Revisa los datos del alta y confirma en **Aceptar** y con tu NetKey. Espera 30 minutos.

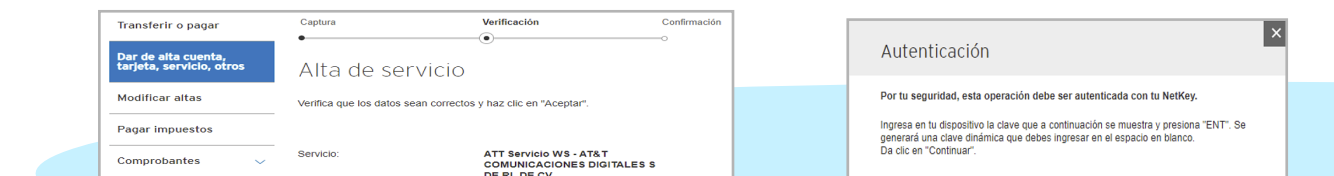

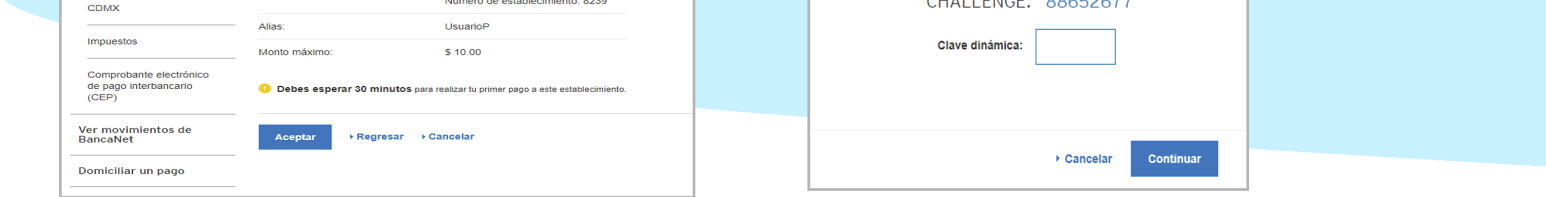

En **Cuenta de retiro** selecciona la cuenta con la que pagarás, en **Cuenta de depósito** elige el alias que asignaste al pago de AT&T e introduce tu número de celular a 10 dígitos en la Referencia, y **Continuar**

Derechos Reservados ®, en favor de AT&T Intellectual Property II, L.P., con domicilio en Nevada, Estados Unidos de América, 2020. La marca nominativa "AT&T"®, así como cualquier otra que sea con o sin diseño o mixta, son marcas registradas propiedad de AT&T Intellectual Property II, L.P.

- En **Importe** indica el monto a pagar y **Continuar**
- Revisa y autoriza el pago en **Continuar** y con tu Netkey
- Se despliega tu comprobante. **Guárdalo o imprímelo** OL

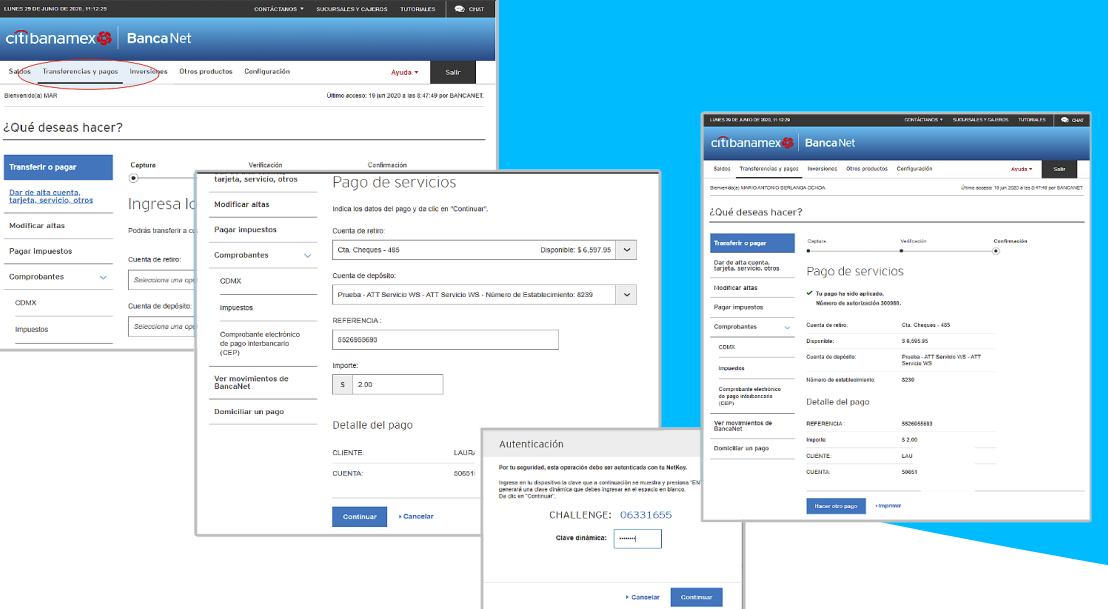

4

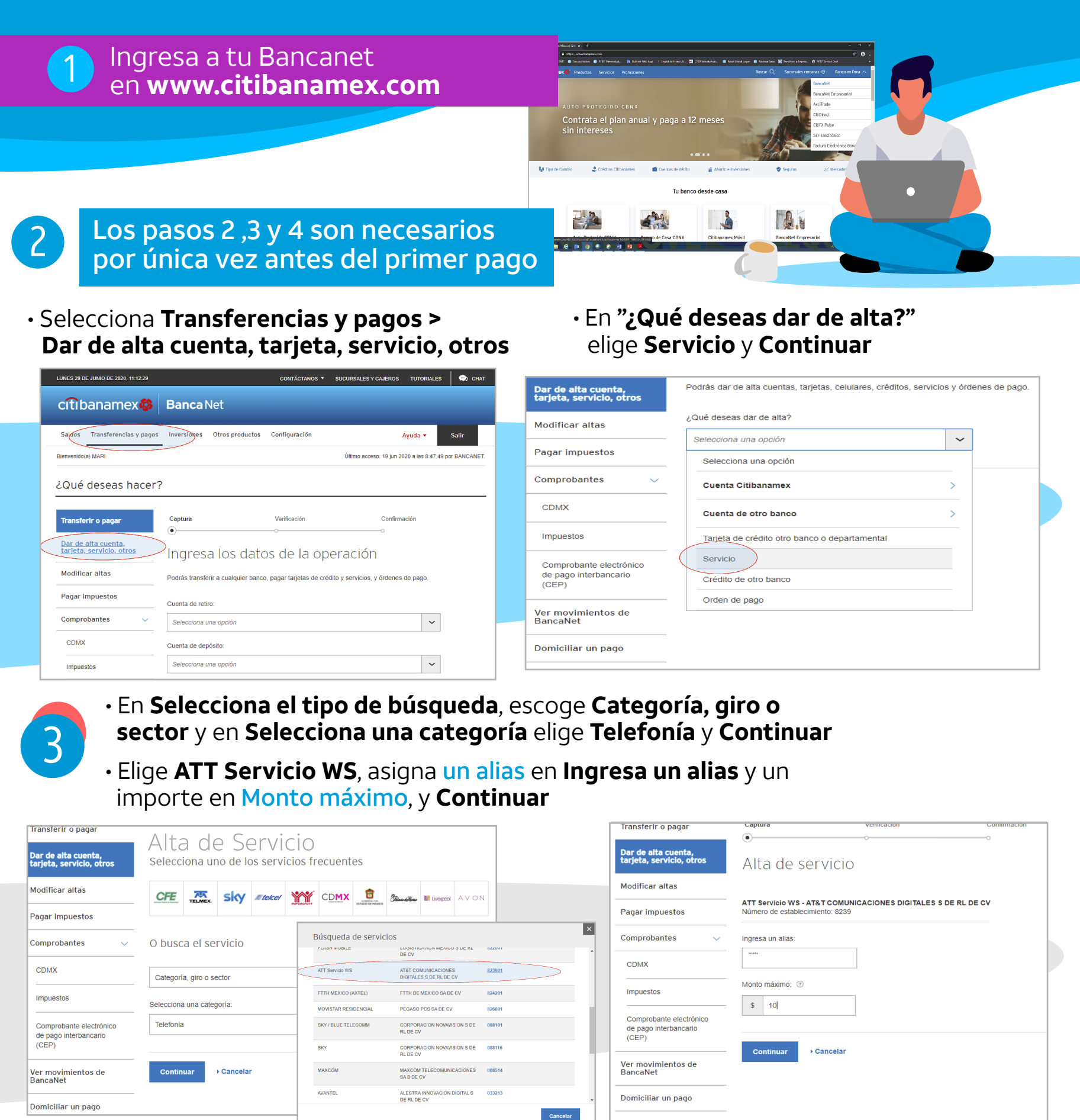

## Cómo pagar tu servicio en el sitio web de Citibanamex

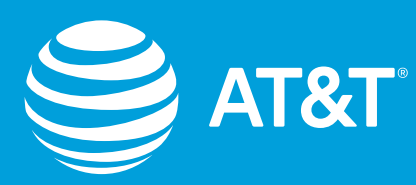

5 Ahora para realizar tus pagos, solamente ingresa a tu Bancanet en Internet y selecciona Transferencias y pagos: